**Bottle Crack With Product Key [March-2022]**

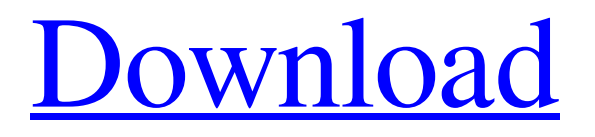

Decentralized application built on top of Electron that allows users to upload files to the Bitcoin network. What is Bottle Cracked Version? Bottle Cracked Accounts is a browser application built upon Electron that allows users to upload files to the Bitcoin network. Instead of worrying about the "inconvenience" of having to upload files to a central server, Bottle lets you browse the Bitcoin network directly from any computer. This is done by taking advantage of the permanent, immutable and inerasable nature of the Bitcoin network. What will Bottle be useful for? Bottle is going to be useful for Bitcoin developers, and all the other Bitcoin developers out there who wants to integrate Bitcoin into their web-based applications and create Bitcoin-based web services. Moreover, Bitcoin developers will also find Bottle to be a valuable tool in interacting with the Bitcoin blockchain from a local server. How does Bottle work? Like most other browsers, Bottle is also going to use the global browser chrome for the UI. This works in a similar way to any HTTP based web browser. However, Bottle is tailored for the Bitcoin network as it has a unique set of support to interact with various Bitcoin network endpoints. How do you discover

Bottle? Bottle is a completely new application and has yet to be discoverable. The whole premise of Bottle is to have a browser that can interact directly with the Bitcoin blockchain without the need of a third-party service. Discovering Bottle would be a bit difficult since it is not going to appear as a typical browser when running. Is Bottle's GUI an Electron app? Yes, Bottle's GUI is built upon Electron and uses a similar look and feel as any other Electron application. In fact, I like this feature because it allows Bottle to be "distinct" from other Electron applications. Does it use Bitcoin's TCP/IP protocol? Bottle is going to take advantage of the Bitcoin's TCP/IP protocol to communicate with the Bitcoin network. This technology will allow Bottle to interact with b:// and C:// endpoints and allow users to upload content to the Bitcoin network directly through a simple, straightforward workflow. How does Bottle use Bitcoin? Bottle uses Bitcoin's network architecture in a way that is very similar to how BitTorrent does. Each Bottle node downloads all the metadata from the Bitcoin network and works as a simple contentaddressable peer-to-peer platform. However, Bottle does not

**Bottle Free [Latest]**

What Bottle Product Key's all about: First things first, this is not a normal web browser. This is not a tool that brings the general Internet to the Bitcoin network, nor does it help users navigate the existing Bitcoin infrastructure. Rather, Bottle Serial Key is about uploading files onto the Bitcoin network using its unique B:// and C:// URI schemes. Bottle is a single page application written using Electron and other web technologies that can be installed directly through GitHub. Bottle is designed to be as user-friendly as possible, and is a product that, even though it isn't perfect, will certainly grab the attention of those interested in the Bitcoin network and its technology. Bottle B:// Features: Aside from the obvious "crawling" or "crawling" aspect of Bottle, this product also has a wide selection of features designed specifically to enhance the user experience. For starters, Bottle supports multiple Tor (Hidden Services) and BitTorrent (magnet) addresses and is able to crawl through them using a variety of protocols. This is something that's hard to explain, and can be a good, or a bad, part of Bottle if you get used to it. We'll try our best to explain: There are several bitcoin addresses that users can add to their Bottle. These addresses are essentially shortcuts for your browser to fetch content from these addresses. For example, if you want to search on Google, but you want to be anonymous, you could add a Googlespecific address to your Bottle. For example, if you put google.com in Bottle, it will display a Google search result and not yours. The cool part of this, is that you can add as many addresses as you want, and thus be able to crawl as many websites as you wish. With Bitcoin, users are also able to distribute these addresses and request content that corresponds to certain "tokens". This is similar to the concept of staking in classic blockchain, but a bit different. With Bottle, users are able to add both public and private addresses that are associated with a currency "token". This currency "token" is given out by a miner or a group of miners to certain addresses in proportion to the amount of work (as measured by the general difficulty) that the associated address has done. This means that if you were to have a public, B:// address that receives several hashes per second, but you were to also add 91bb86ccfa

Credits: Website, Icon, Copyright Website - Bitcoin.com Icon - Blocknet Copyright (c) 2018 - Bottle Steps 1. Install Electron I never used electron since I'm not really into computer games. But here you have the options: If you already have it installed. Then skip to step 3 If not: Please make sure you have Python installed on your computer. This is the electron package manager. To install it: Step 1: go to and search for "electron". Step 2: click on the Electron link to download it. Step 3: Install it by running the following command: npm install -g electron Step 4: Please make sure you have already installed Python! (This is needed for Bottle to work!) If you haven't installed Python yet, the installer can be found here: Step 5: Go to the folder where you downloaded electron and cd into it Step 6: You can find the latest electron version here: Go to the folder where you downloaded electron and run the following command: npm install 2. Install Bottle Step 1: Run the following command from the folder you downloaded electron to: npm install -g bottle Step 2: Run Bottle by using this command: bottle Step 3: For the first time you run Bottle, you will be asked to select the server where you want to run Bottle and choose the correct

server(s) for your needs. For example, if you want to run on the main Bitcoin.com server, chose this address: Or on the BottleTalk server, choose this address: If you choose the BottleTalk server, remember to pay for registration (see steps 5 and 6 on that page). Step 4: Bottle will tell you the server is connected to and will open in your default browser. 3. View docs.html in Bottle-talk server with Bottle Step 1: Go to

## **What's New In Bottle?**

Bottle is a unique web browser for the Bitcoin network that allows users to browse for public content, download and upload files to the Bitcoin network. Have a look at the video at the below link, along with more information: To keep up to date with the project, visit: Follow TopazBlue: Twitter: Instagram: YouTube: Website: Instagram: Bitcoin in the Enterprise Visit our website: Steve talks about: • The formation of bitcoin • The five important reasons of bitcoin • Mining • Security • Mixers • The problem of users • The founders of bitcoin • Bitcoin and the technology • Bitcoin and the community • The future of the decentralised digital currency • Entrepreneurs and investment • Trends on Bitcoin • How to buy Bitcoin • Bitcoin in the enterprise • Banks and bitcoin Listen on:

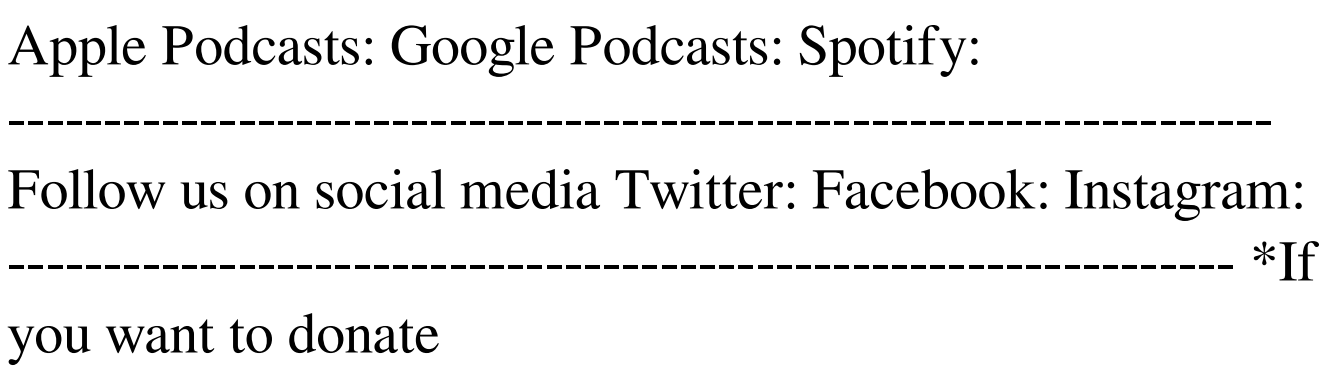

**System Requirements:**

Windows 7 (32bit / 64bit) or later. DirectX 11 Minimum Intel Core 2 Duo processor (4GB RAM) Controller Configuration: Dual Shock 4 Application: Windows 10 Version 1703 Sony Vegas Pro 17 Part 1: How to Create a Three Player Game Part 2: How to Load and Play the Game 1.0.5 -Added an option to store the file location in the project options. -Added a save button

Related links: